## **DOCUMENTATION / SUPPORT DE FORMATION**

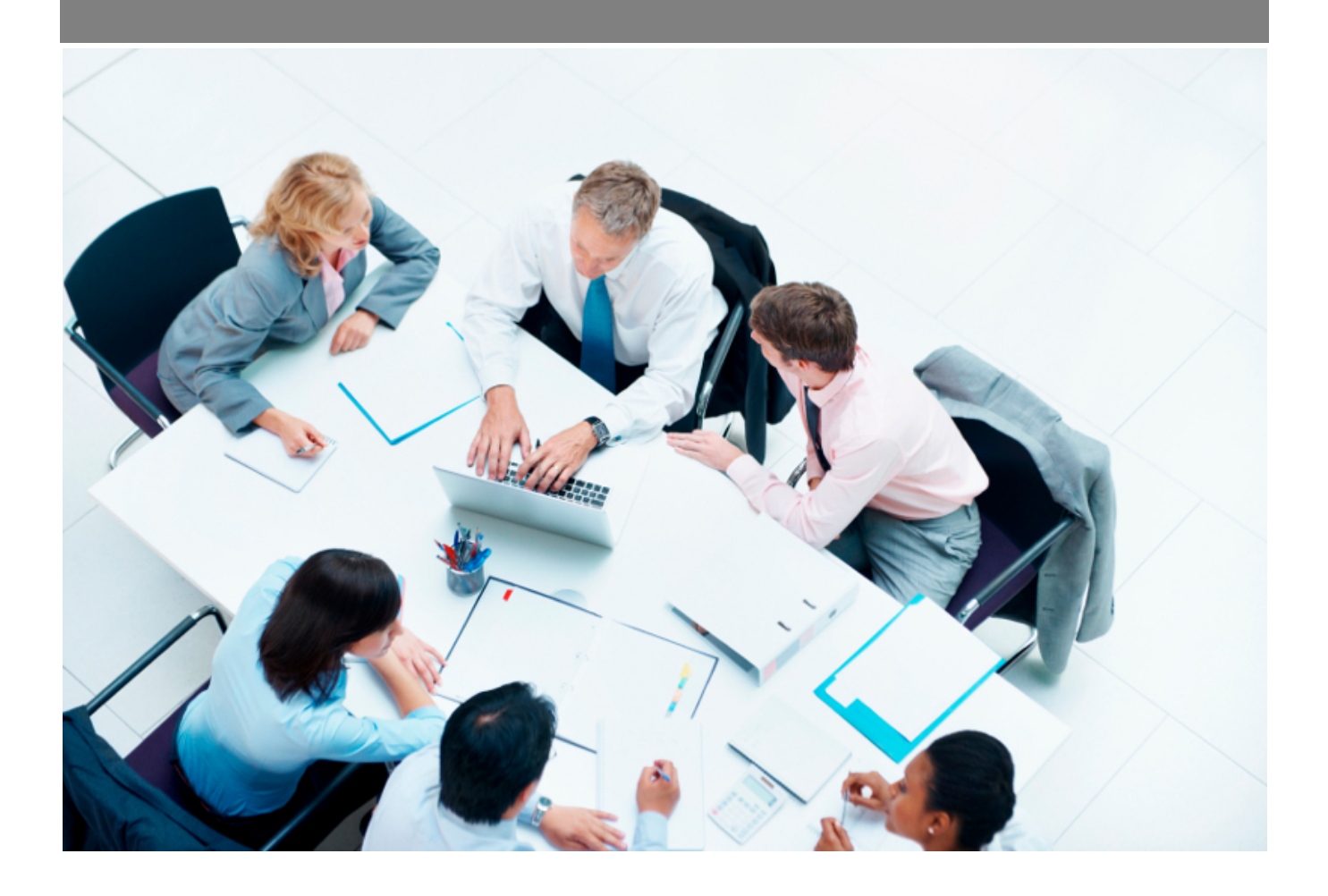

Copyright © Veryswing SAS, Tous droits réservés. VSActivity et VSPortage sont des marques déposées de Veryswing SAS.

## **Table des matières**

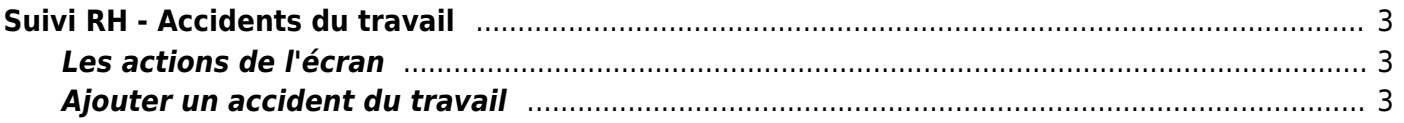

# <span id="page-2-0"></span>**Suivi RH - Accidents du travail**

### Les droits à activer :

**Ressources Humaines**

- Suivi RH : accident du travail
	- Gestion des accidents du travail (ajout, suppression)

Cette page liste l'ensemble des accidents du travail déclarés par entité et collaborateur.

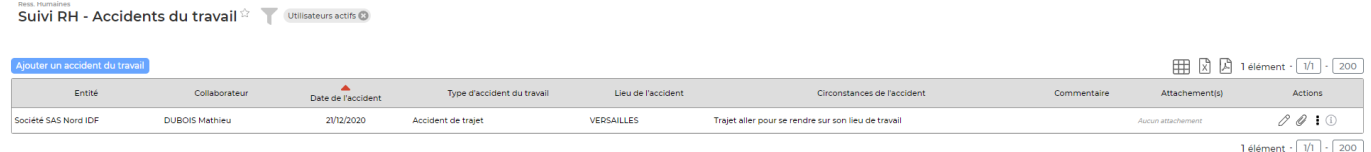

### <span id="page-2-1"></span>**Les actions de l'écran**

### **Les actions globales**

Ajouter un accident du travail : Permet d'ajouter un accident du travail sur une personne.

### **Les actions de lignes**

### $\mathscr{O}_{\mathsf{Modifier}}$

Permet de modifier l'accident du travail. Le formulaire de création s'affiche, vous pouvez alors modifier ce que vous souhaitez.

#### O Attacher

Permet d'attacher des justificatifs/documents en relation avec l'accident du travail concerné.

#### ÷ Plus d'actions

Permet de supprimer l'accident.

### <span id="page-2-2"></span>**Ajouter un accident du travail**

Le formulaire s'ouvre :

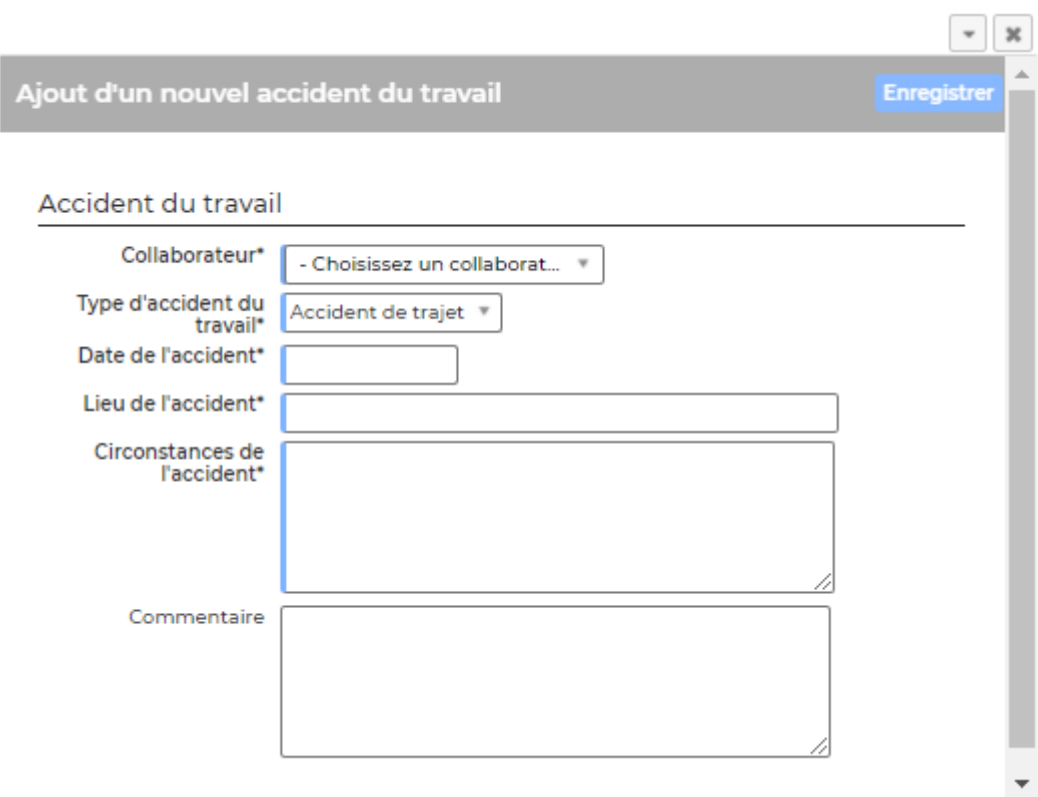

Vous devez renseigner les informations suivantes :

- Collaborateur
- Type d'accident du travail (paramétrable dans le menu Ressources humaines > Paramètres > Types d'accidents du travail)
- Date de l'accident
- Lieu de l'accident
- Circonstances de l'accident